## **ACUM POTI SA BLOCHEZI UN CARD DIRECT DIN APLICATIE**

**1**

#### **Ti-ai ratacit cardul?**

**Acum, foarte simplu si rapid poti sa iti blochezi temporar cardul direct din aplicatie.**

Acceseaza meniul Carduri si selecteaza optiunea de blocare card.

Printr-un simplu tap cardul tau devine blocat. Tot printrun simplu tap oricand il poti debloca si utiliza din nou.

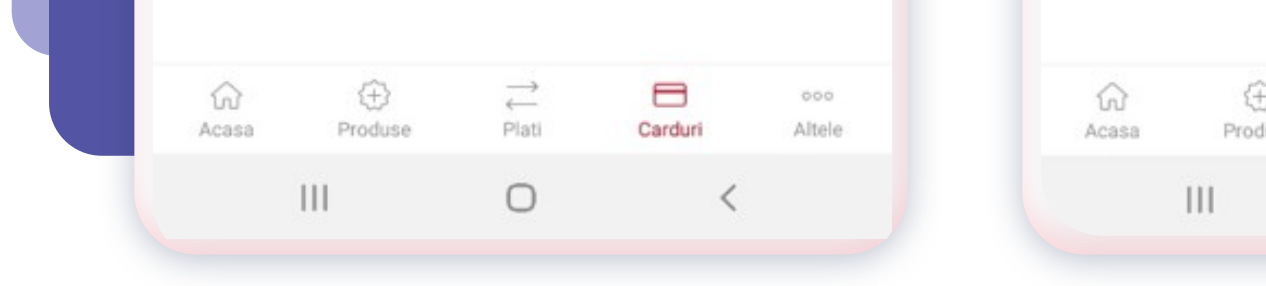

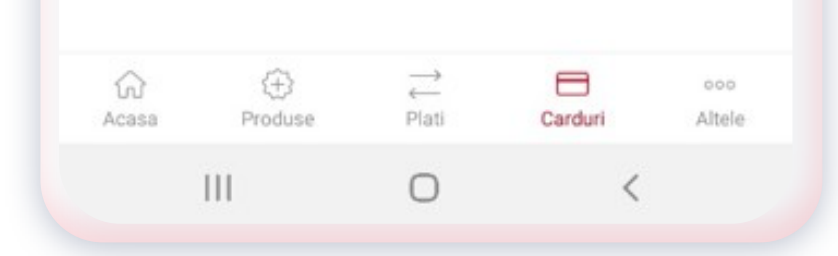

Tot din meniul Carduri poti consulta atat cardurile proprii, cat si cardurile suplimentare atasate conturilor tale, statusul si data de expirare aferente acestora. In cazul in care cardul tau a fost furat sau nu recunosti tranzactii, te rugam sa ne contactezi prin serviciul MyBRD Contact pentru inlocuirea cardului.

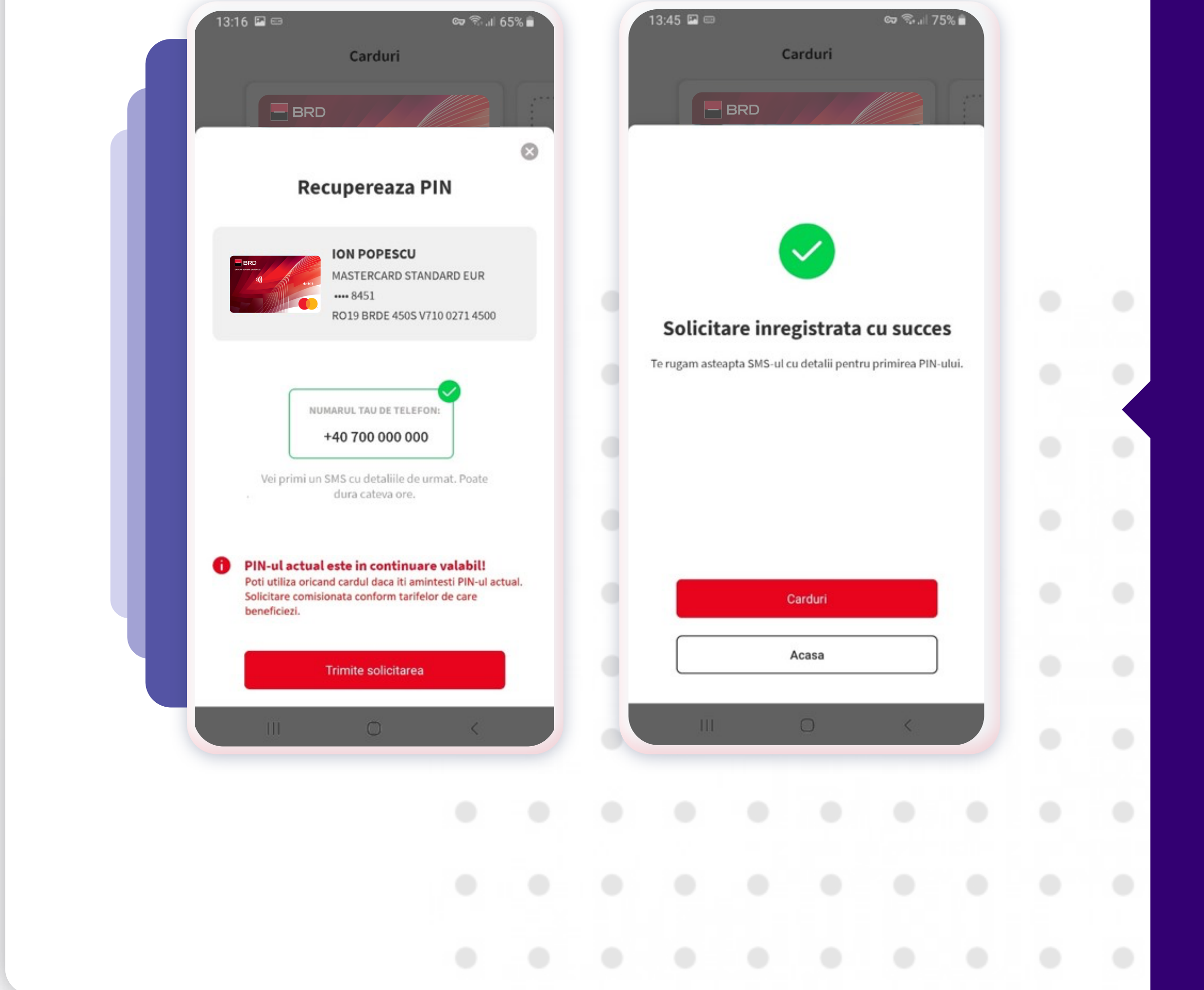

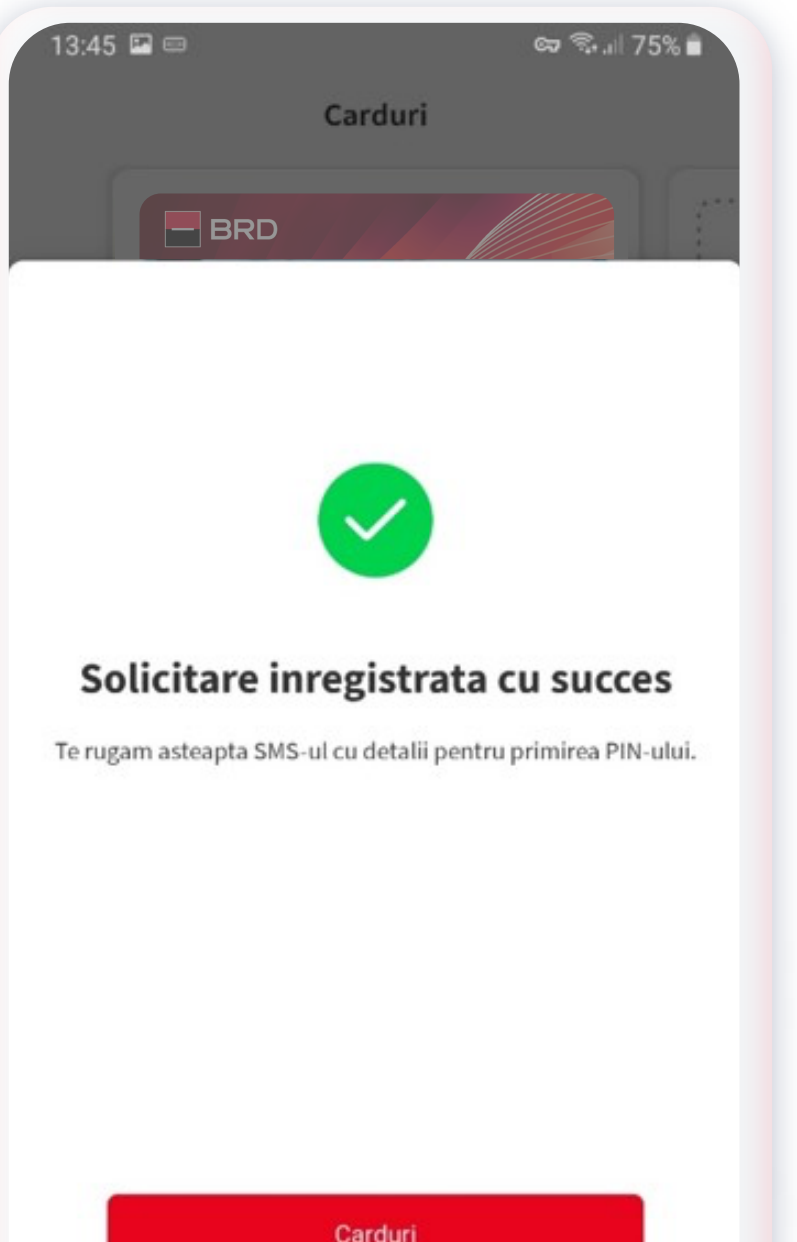

**3**

## **MODIFICA LIMITELE DE UTILIZARE ZILNICE ALE CARDULUI**

**D Acum poți să-ți vizualizezi toate cardurile într-un singur loc. Și nu numai! Vezi mai jos și celelalte funcționalități noi în aplicație.**

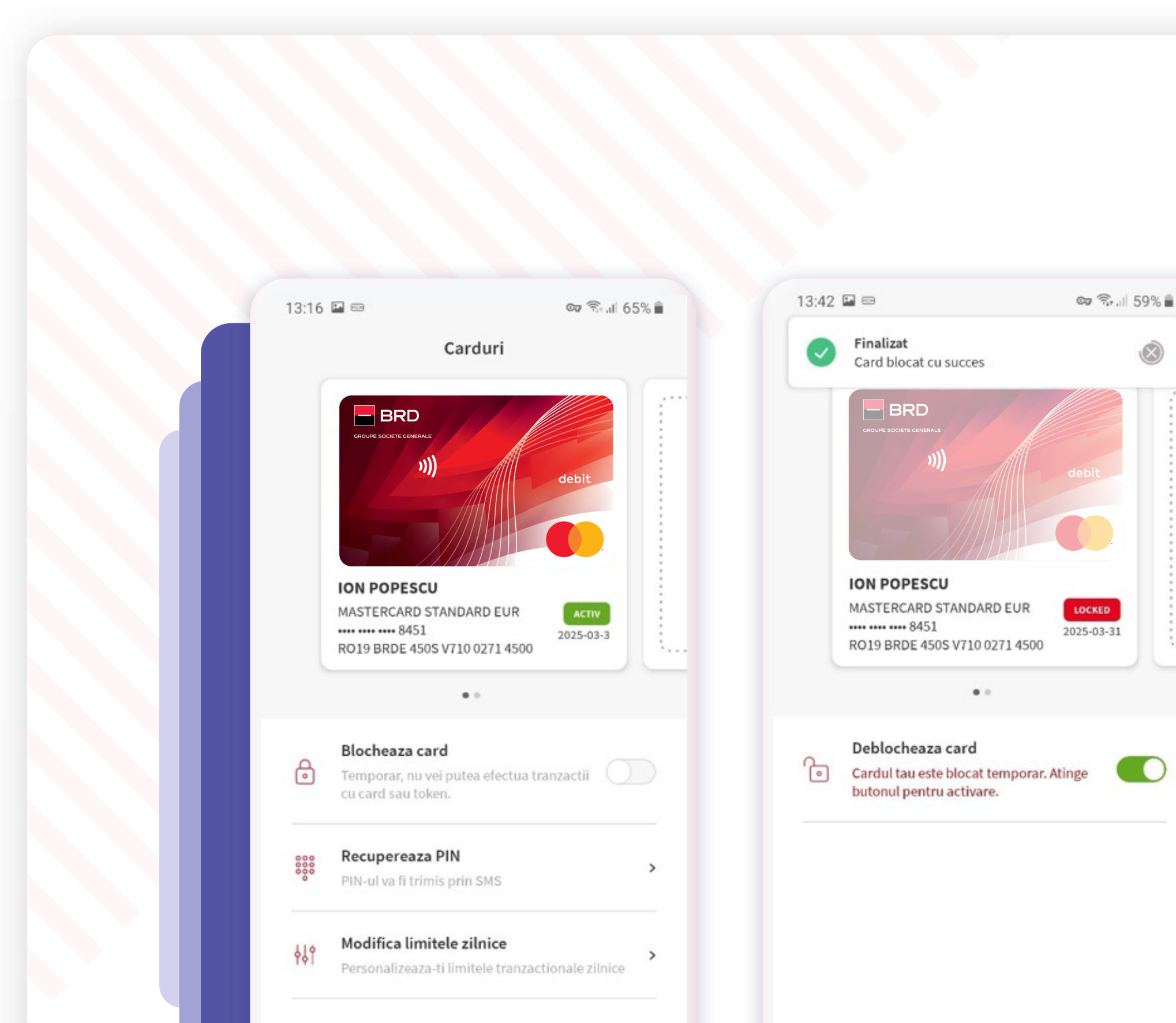

Acum regasesti in meniul Carduri si optiunea de a modifica limitele de utilizare zilnice pentru operaţiunile efectuate cu cardul tau pentru o

### perioada de pana la sapte zile.

In functie de nevoia ta, iti poti majora sau diminua limitele, in numar si/sau valoare, atat pentru retragerile de numerar, cat si pentru platile la comercianti sau online.

# **2**

## **RECUPEREAZA PIN-UL CARDULUI TAU**

Tot din meniul Carduri poti solicita recuperarea codului PIN-ului in caz ca l-ai uitat. Iti vom trimite un SMS cu pasii de urmat. Ulterior tot prin SMS vei primi codul PIN. Acest proces poate dura cateva ore.

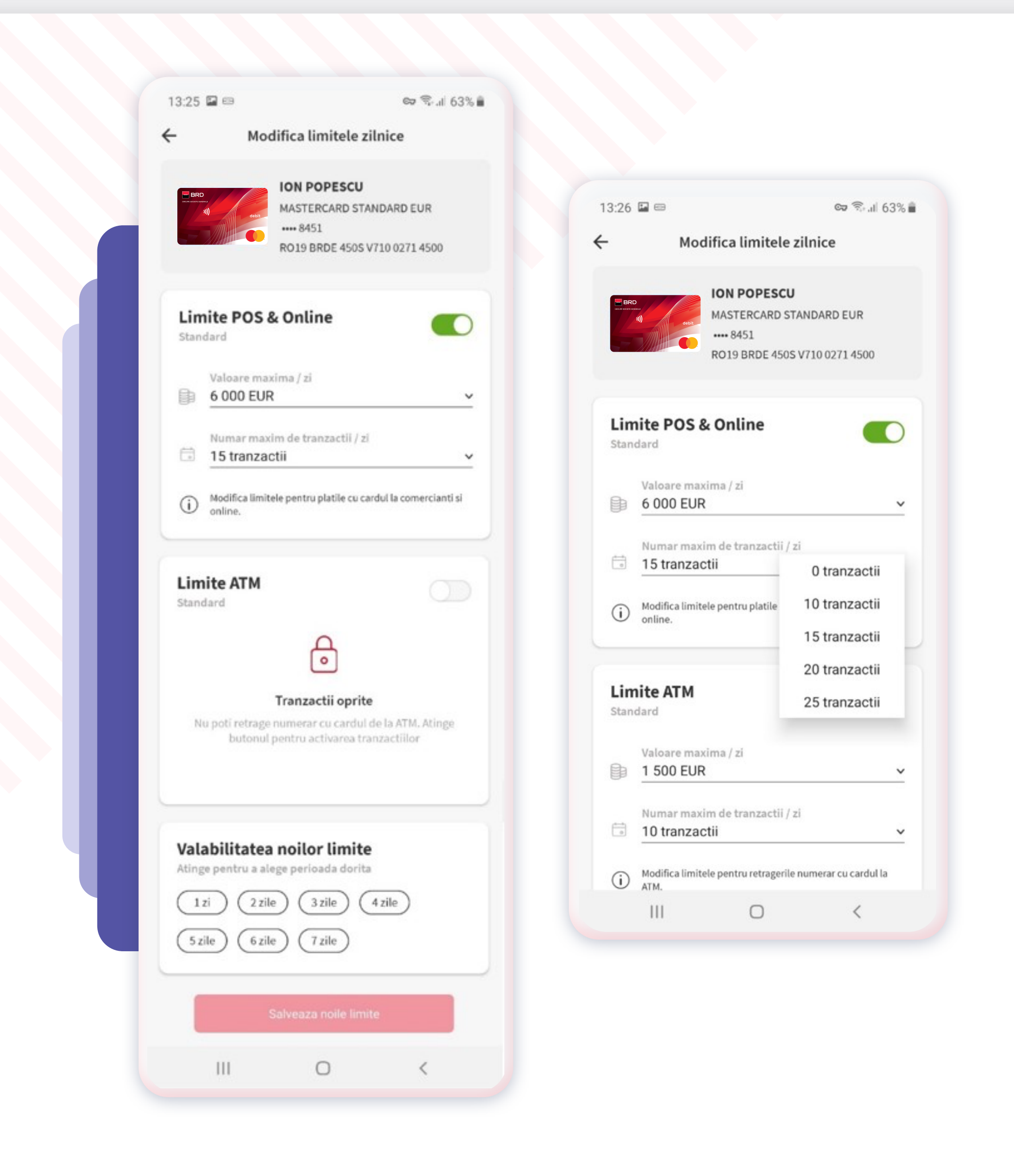

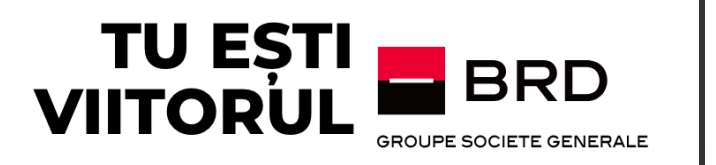

### **CARD MANAGEMENT**